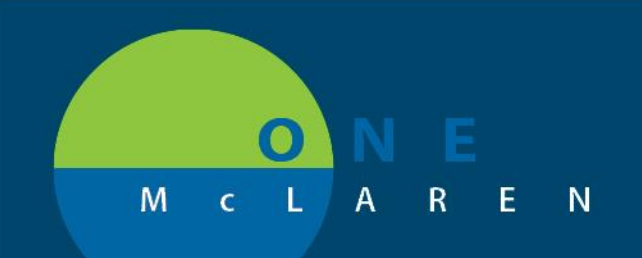

# **CERNER FLASH**

## AMB Endocrinology Note Type & Folder Additions **Thursday August 27, 2020**

### **New Note Type & Folder Overview**

**Enhancement:** Effective August 27th, a new Endocrinology note and folder type will be available for users to document and scan Ultrasound Imaging & Interpretations.

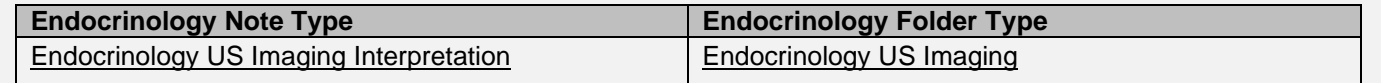

**Positions Impacted:** All Providers and Clinical Staff positions within the Endocrinology specialty.

### **Provider Workflow for Choosing Note Type**

The Interpretation Note types can be accessed from the links on the Outpatient Workflow page or within the Documentation tab on the Menu Bar.

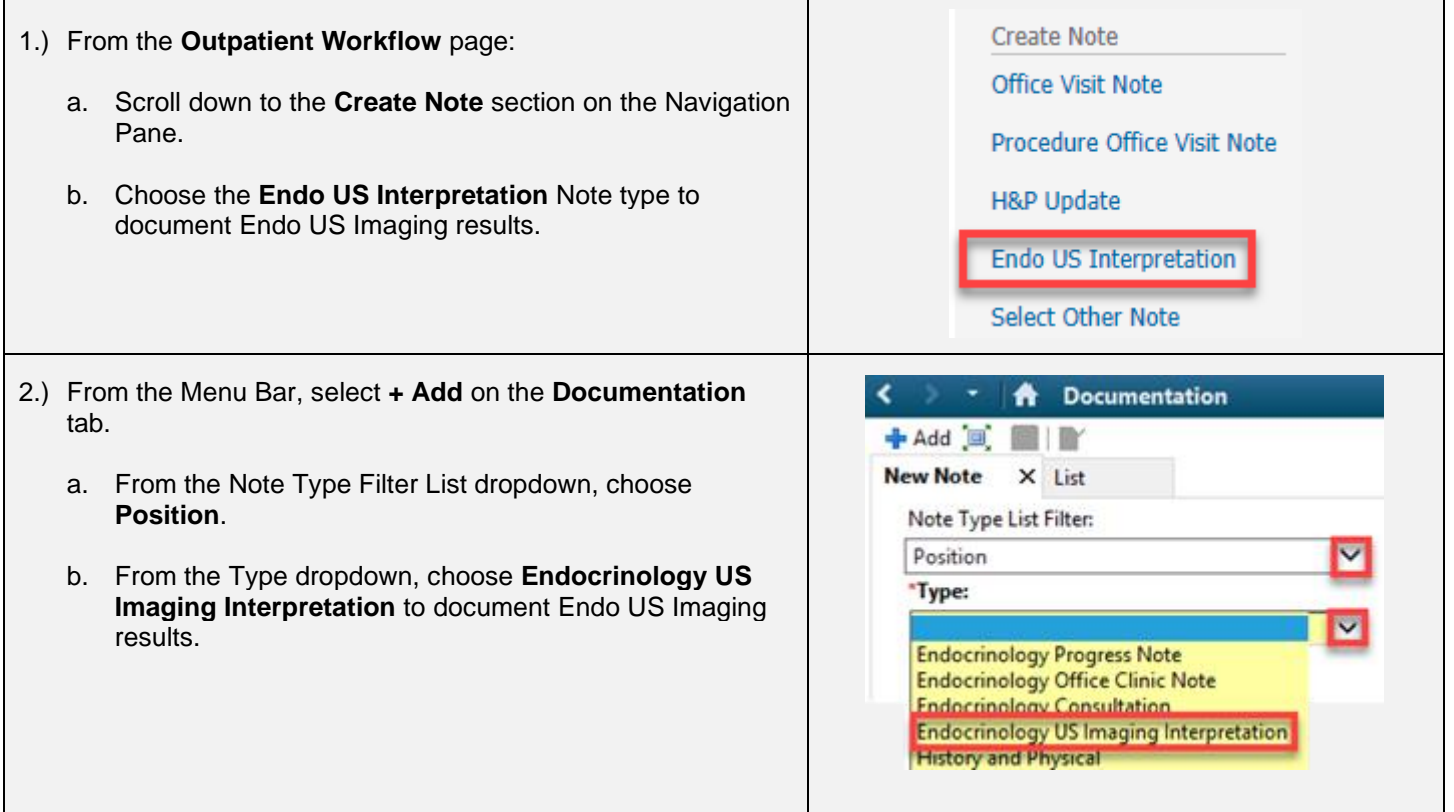

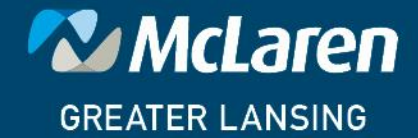

**DOING WHAT'S BEST.** 

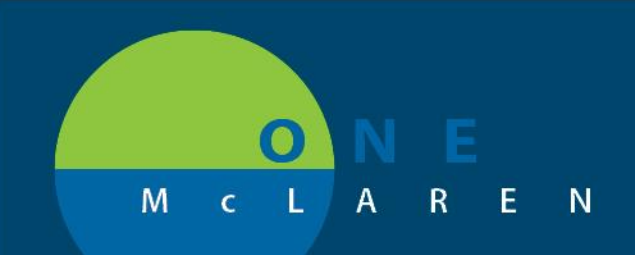

# **CERNER FLASH**

- 3.) The US images and completed notes can be found in a subfolder within the **Notes** tab.
	- a. Double-click the **Endocrinology Procedures** folder.
	- b. Click the **Endocrinology US Imaging** folder to view Endo US images.
	- c. Click the **Endocrinology US Imaging Interpretation** folder to view Endo imaging results.

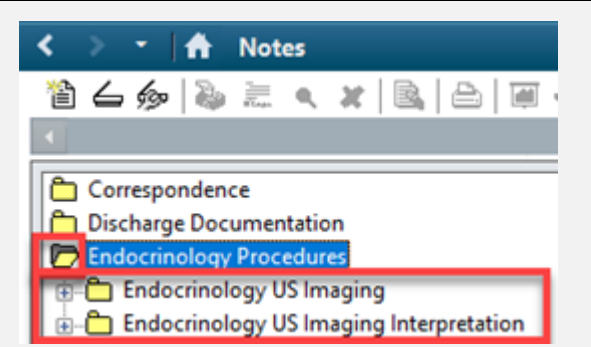

### **Workflow for Scanning Endocrinology US Images & Reports**

The following folders will be chosen when scanning Endo Ultrasound images and reports.

- 1.) **Endocrinology US Imaging**: Select this folder when scanning Endo US images.
- 2.) **Endocrinology US Imaging Interpretation**: Select this folder when scanning Endo US reports.

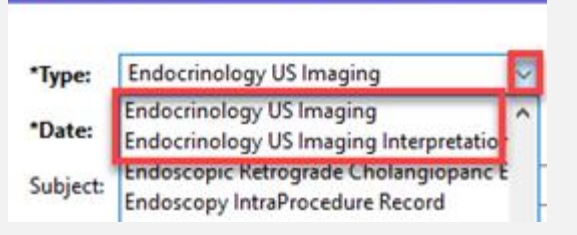

Add Document: MMGTRAIN, TIANA - 310001779036

The scanned images and interpretations can be found in the **Notes** tab within the **Endocrinology Procedures** folder.

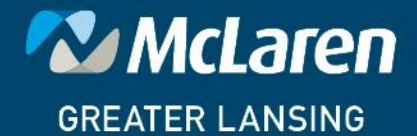

**DOING WHAT'S BEST.**